# **Safer Sexy: What You Need to Know About STIs**

# July 24, 2024 1:30-3:00pm MDT

Our workshop aims to breakdown STIs by diving into how they are transmitted, strategies for prevention, and consider how they are talked about. Come learn, ask questions, and empower yourself with the knowledge to support healthier communities. \*\*Please note that this session **will not** be recorded or uploaded to our website.

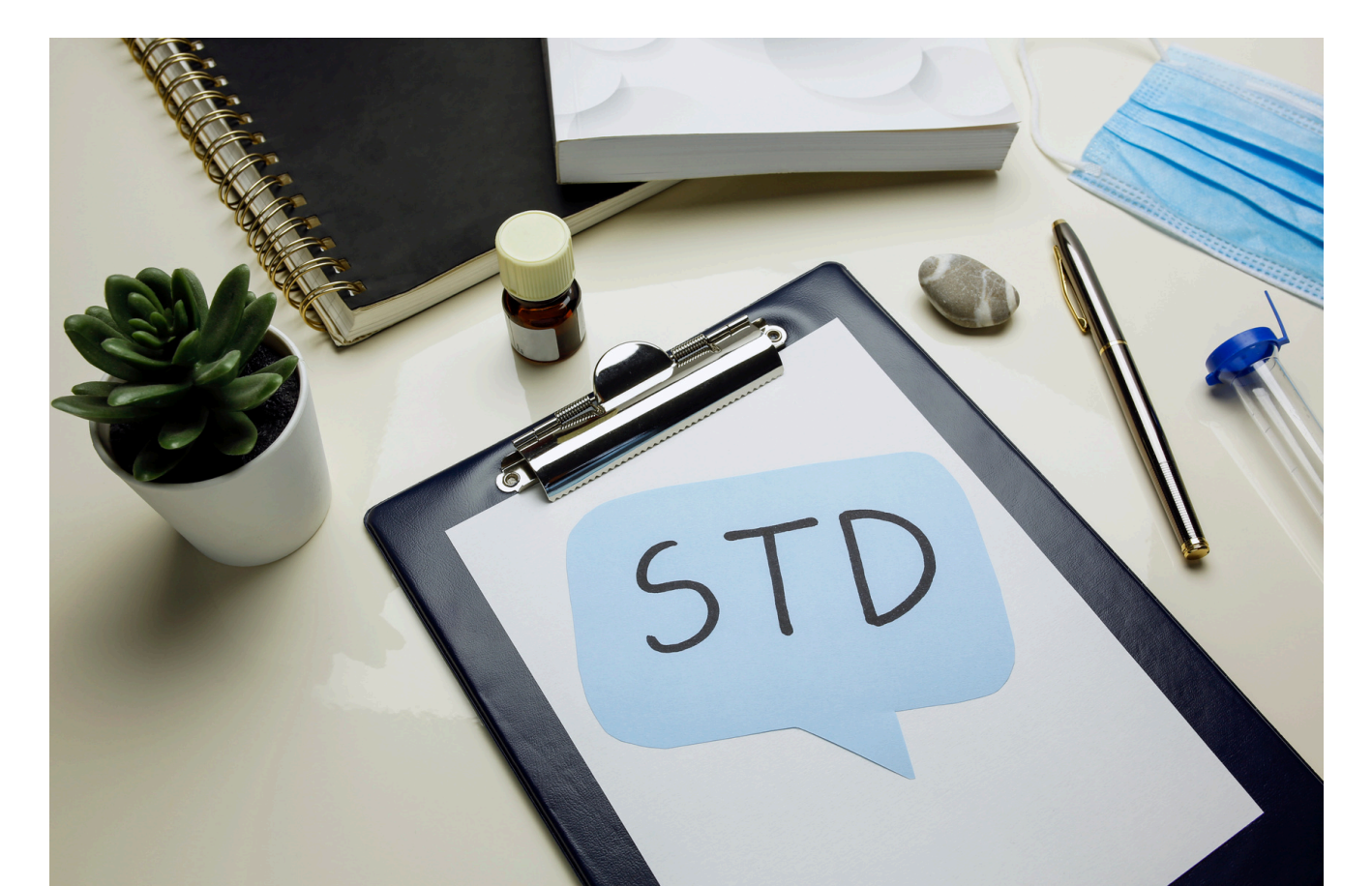

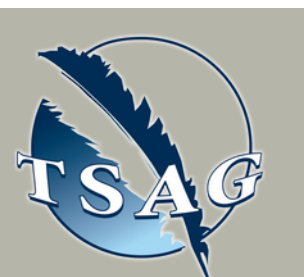

- Recall the different types of STIs
- Identify how STIS are transmitted and the risk level for STI transmission associated with different sexual activities
- Give examples of strategies to reduce the risk of STI transmission
- Practice communicating with a partner about harm reduction strategies

## **Learning Outcomes:**

# **Speakers:**

**Darren, RSW,** Centre for Sexuality, Community Relationship and Sexual Health Educator. Over the past few years as a community educator, I' ve been fortunate to be invited into various schools and programs within Treaty 7 to share space with first nation's communities. I look forward to it each time as it becomes a reciprocal learning space where I always walk away learning something new.

Centre for Sexuality

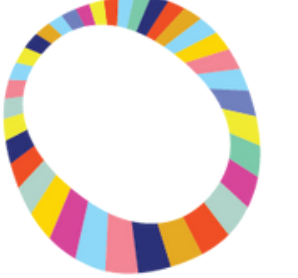

Target Audience: Youth/Teens who are looking to increase their knowledge of STIs and preventing transmission of STIs within their communities

First Nations Telehealth Network [WWW.FNTN.CA](https://fntn.ca/) 1.888.999.3356 VCHELP@FNTN.CA

To access this session from zoom: [https://fntn.zoom.us/j/831127](https://fntn.zoom.us/j/831127%2092374) [92374](https://fntn.zoom.us/j/831127%2092374) Meeting ID: 831 1279 2374 Passcode: 970342

Please select "join meeting as an Attendee", once logged-in

To access this session from an audio line: 1-587-328- 1099

Meeting ID: 831 1279 2374 Passcode: 970342

Please register for session at: [https://fntn.ca/Home/Regist](https://fntn.ca/Home/Register-VC?eid=21320) er [-VC?eid=21320](https://fntn.ca/Home/Register-VC?eid=21320)

## To join via internet browser

1. Please click the link below to join the webinar: h[ttps](https://fntn.zoom.us/join)://fntn.zoom.us/join

- 2. Enter Meeting ID: 831 1279 2374
- 3 . Pas s c ode : 9 703 4 2
- 4. Click the option " click here" (See image below)

Launching...

Please click Open Zoom Meetings if you see the system dialog.

If nothing prompts from browser, click here to launch the meeting, or download & run Zoom.

5. Another option will show up on the bottom, please click " join from your browser" (See image  $below)$ 

Launching...

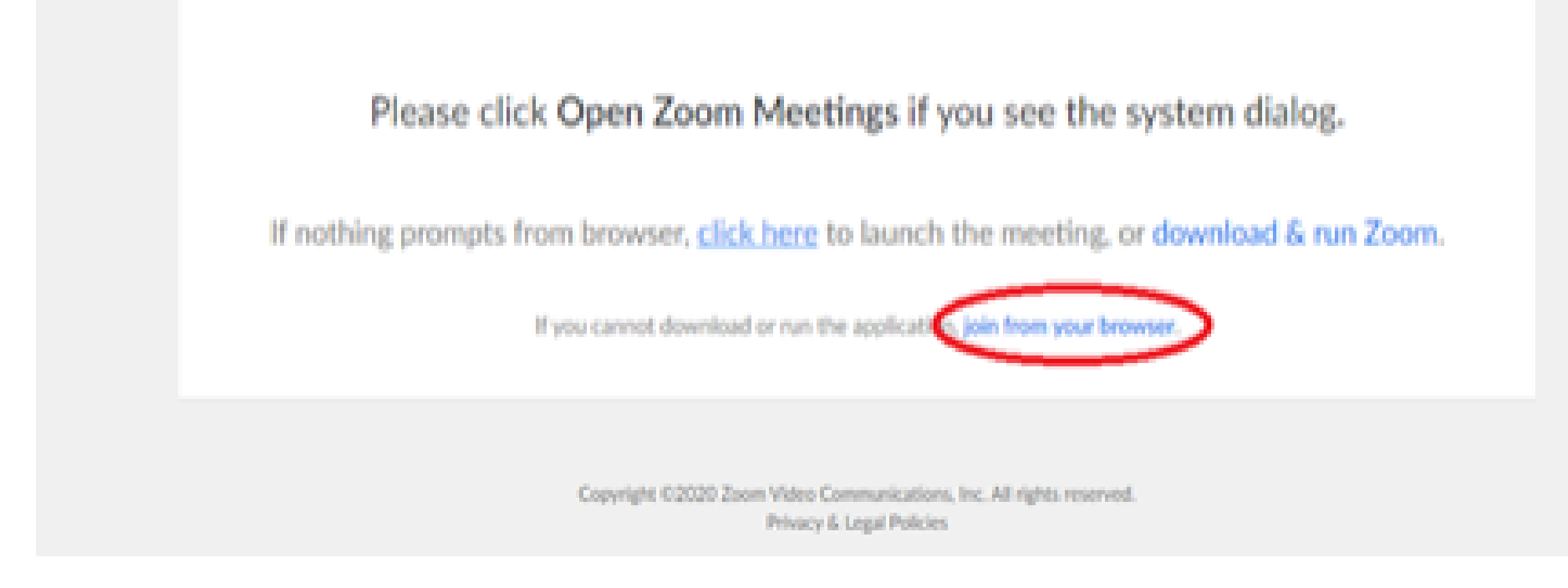

6. You will now join the webinar, by default all attendees of the webinar are m u t ed.

#### To join Via Zoom apps:

1. Please click the link below to join the webinar: h[ttps](https://fntn.zoom.us/join)://fntn.zoom.us/join

- 2. Enter Meeting ID: 831 1279 2374
- 3 . Pas s c ode : 9 703 4 2
- 4. Choose "download and run Zoom"
- 5. An executable file will be download, please run the file

6. After the file has been installed, you will be ask to enter your "email" and your " na m e "

7. You will now join the webinar, by default all attendees of the webinar are m u t ed.